#### **© Deze tekst is auteursrechterlijk beschermd.**

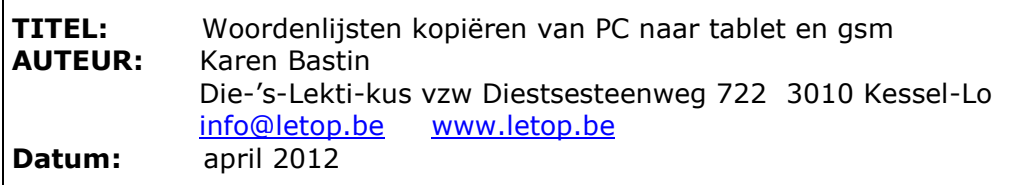

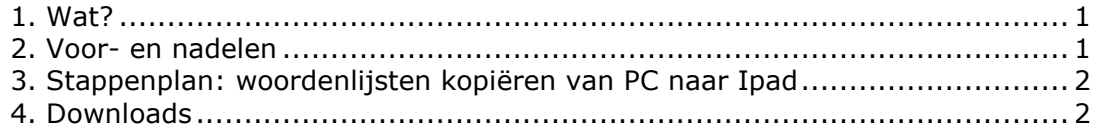

# <span id="page-0-0"></span>*1. Wat?*

Met de gratis app *WrtsMobile,* ontwikkeld voor tablets en mobiele telefoons*,* kan je woorden oefenen. Het is een alternatief voor het programma *[Overhoor](http://www.letop.be/infotheek/bib/pdf.asp?ArtID=19809)* dat je alleen maar op de computer gebruikt.

*Over een half uur een woordjesoverhoring voor Frans, Duits, Engels of een andere taal? Oefen de woordjes nog even snel op je mobiele toestel. Zit je in de bus, of wacht je op de volgende les, dan is dat een mooi moment om nog even te oefenen.* 

*WrtsMobile, waarmee je woordjes op je tablet of gsm kunt oefent, zelfs zonder dat je online hoeft te zijn, is een aanvulling op het eveneens gratis overhoorprogramma [wrts.nl](http://www.wrts.nl/) dat je gebruikt op je computer.*

Er zijn vier oefenmogelijkheden:

- spelling
- meerkeuze
- in gedachten
- vertaling

### <span id="page-0-1"></span>*2. Voor- en nadelen*

- Je kan de woorden niet beluisteren. Bij *Overhoor* kan dat wel als je ook over voorleessoftware beschikt.
- Een internetverbinding is niet verplicht.
- Voor de app hoeft niet betaald te worden.
- Je kan aangeven hoe je wilt oefenen: Frans-Nederlands of Nederlands-Frans.
- Er zijn verschillende manieren om te oefenen: *Spelling*, *Meerkeuze*, *In gedachten* en *Vertaling*. De mogelijkheden *Meerkeuze* en *Vertaling* werken naar behoren. Veel typen echter op een klein mobiel toestel is minder goed te doen.

# <span id="page-1-0"></span>*3. Stappenplan: woordenlijsten kopiëren van PC naar Ipad*

- Installeer [WrtsMobile](http://itunes.apple.com/be/app/wrtsmobile/id342114051?mt=8) op je Ipad.
- Maak een account aan op [wrts.nl](http://www.wrts.nl/)
- Voer de woordenlijsten in of kopieer bv. Van uw overhoorprogramma op je computer.
- Als je WrtsMobile de eerste keer opstart, kies je voor het laden van de lijsten. Je inloggegevens voor wrts.nl worden gevraagd en de lijsten opgehaald.
- Je kan beginnen met oefenen. Je hoeft niet meer online te zijn. Bekijk je resultaten.
- Als je de lijsten met wrts.nl synchroniseert, worden de resultaten aan wrts.nl doorgegeven.

# <span id="page-1-1"></span>*4. Downloads*

- [download app voor Ipod of Ipad](http://itunes.apple.com/be/app/wrtsmobile/id342114051?mt=8)

- [download app voor Android](https://play.google.com/store/apps/details?id=WrtsMobile.com)

2